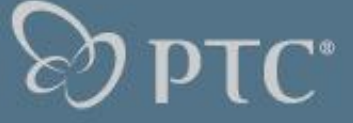

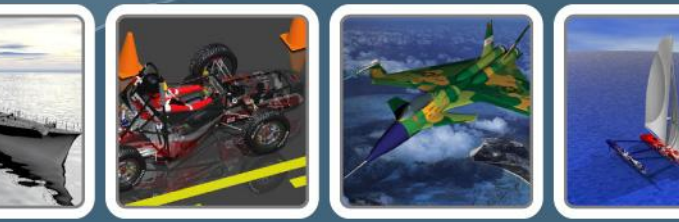

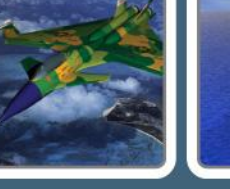

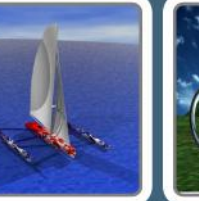

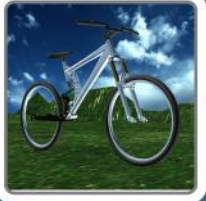

PTC Education Program

# **CoCreate 17.0**

CoCreate Modeling Machining Features

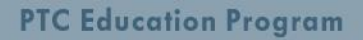

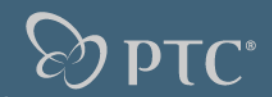

# **Agenda**

## **Machining features extensions**

- Unique identifiers within tables
- Stepped hole feature

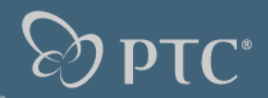

#### **Unique identifiers within tables**

Prior to CoCreate Modeling 17.0 there was restriction concerning multiple rows for the same **apply\_column**.

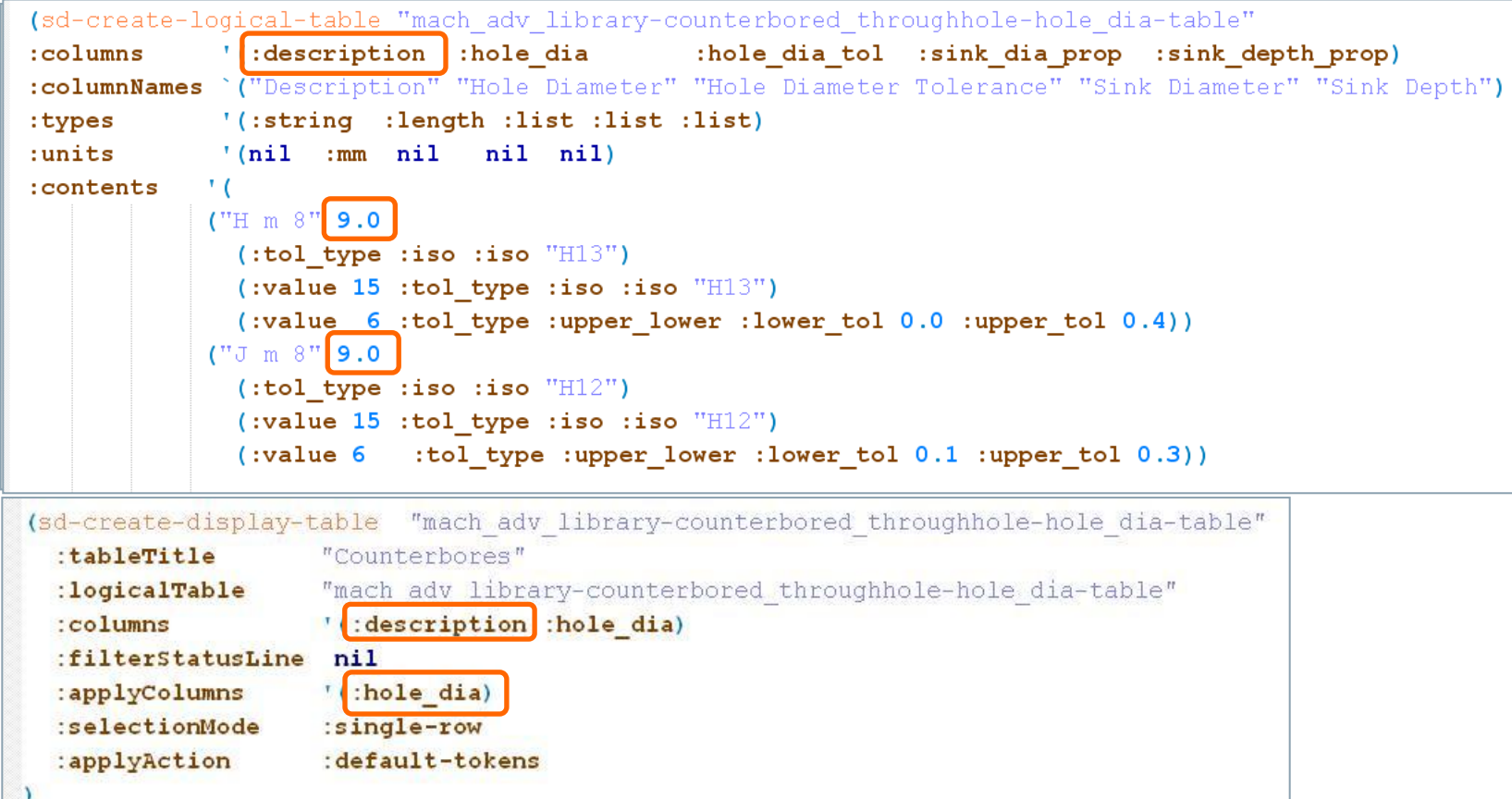

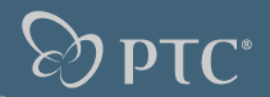

## **Unique identifiers within tables**

All variables that can have a table have a **variable\_name\_id** column.

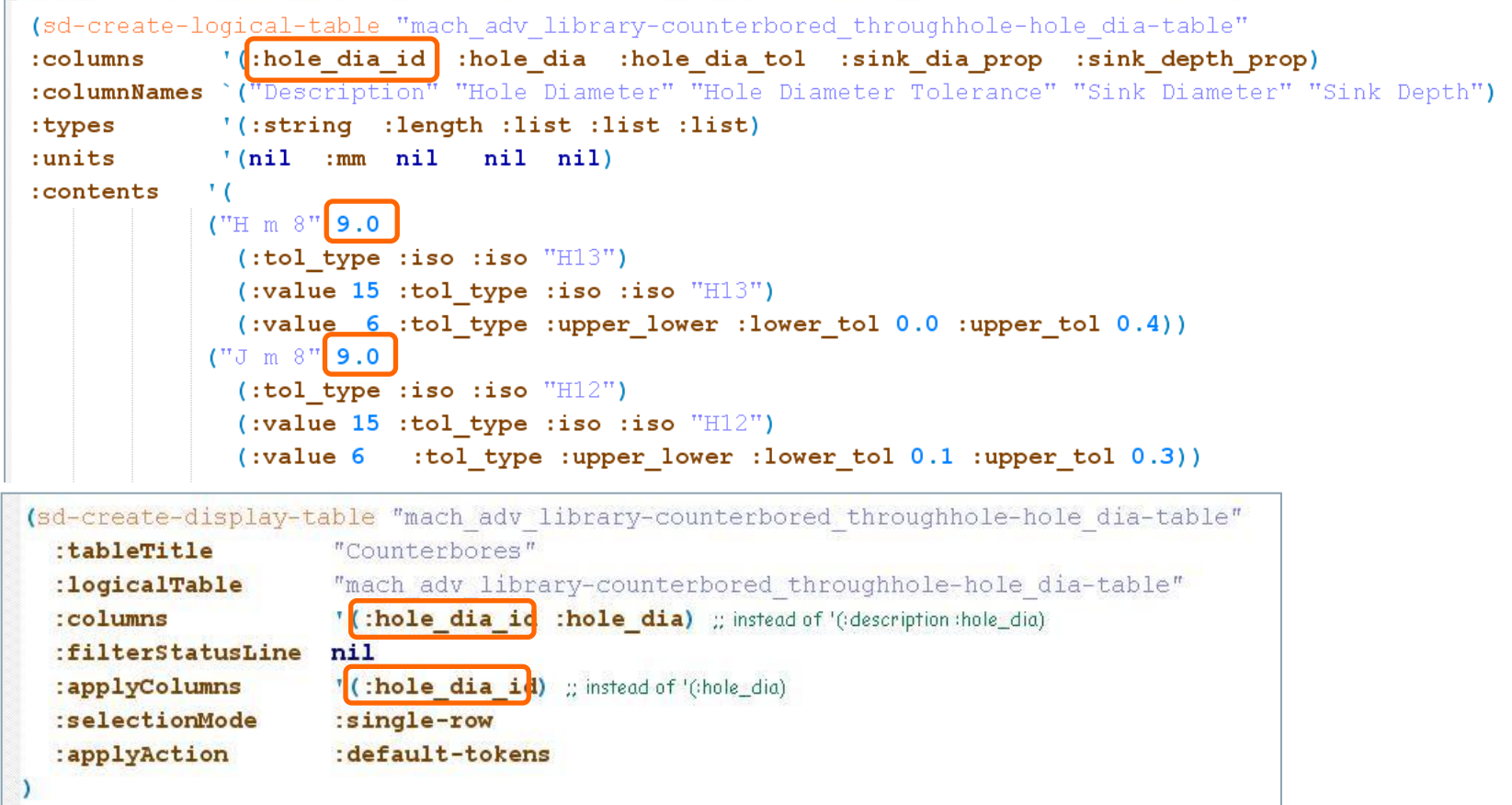

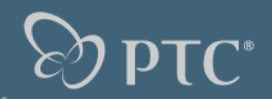

#### **The column key :tap has been replaced by :thread\_dia\_id within the "thread\_dia" table.**

With CoCreate Modeling 17.0 the need to implement both the "tap" table and the "thread\_dia" table and to keep those synchronized has been mostly eliminated. It is only needed, if you have other dialogs using the threaded holes which specify the thread via the :tap parameter.

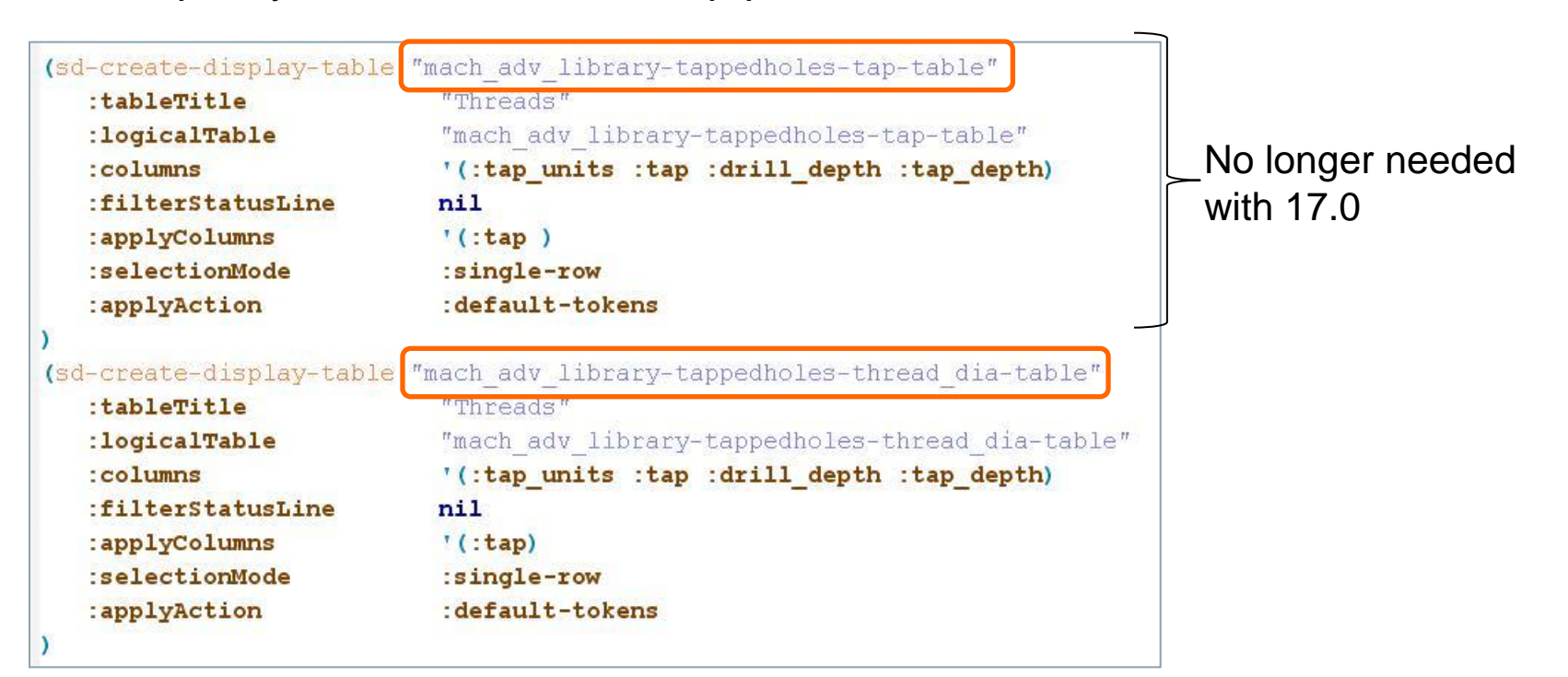

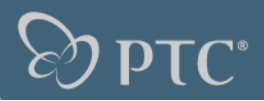

#### **For features with threads three additional columns have been added.**

- **NTP and UNC threads to** be displayed as fractions
- Threaded Throughhole Drill 43.5 (1.7126") Dia Hole to depth 63 Thread Diameter NPT 2" x Thread Size 11} tpi
- Customizations need to be updated if they are based on the predefined logical table
- Alternatively if you don't need these columns you can create your own logical table without these columns. In that case the thread\_size is taken into account.

#### **Thread TPI**

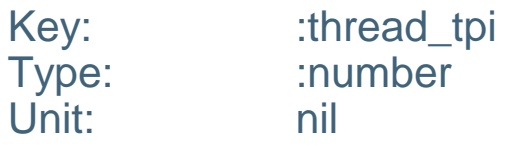

#### **Thread TPI nominator**

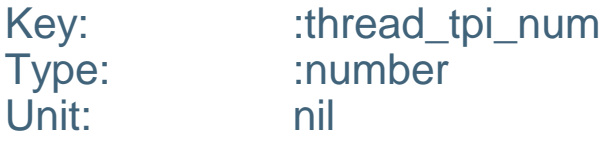

#### **Thread TPI denominator**  Key: :thread\_tpi\_den Type: :number

Unit: nil

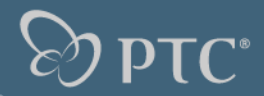

#### **Together with the thread\_size column these columns offer different ways of specifying the thread size**

The improvement has been done for achieving values properly displayed in  $\bullet$ Annotation for certain NPT and UNC threads (like 11 ½)

## <sup>o</sup> NPT 11.5

Thread Size: 0. Thread TPI: 11 Thread TPI numerator: 1 Thread TPI denominator: 2

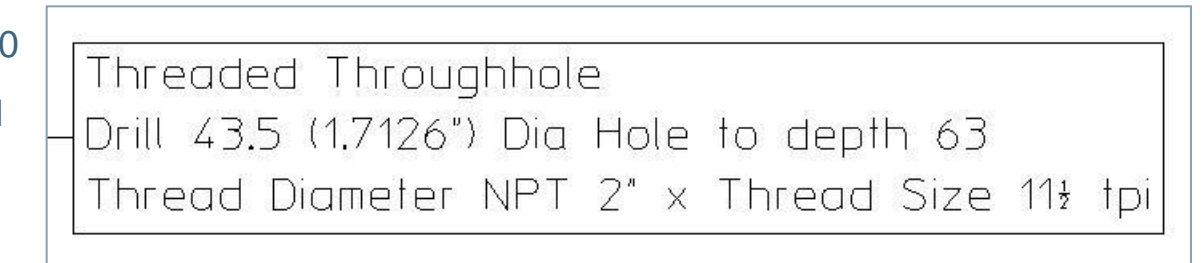

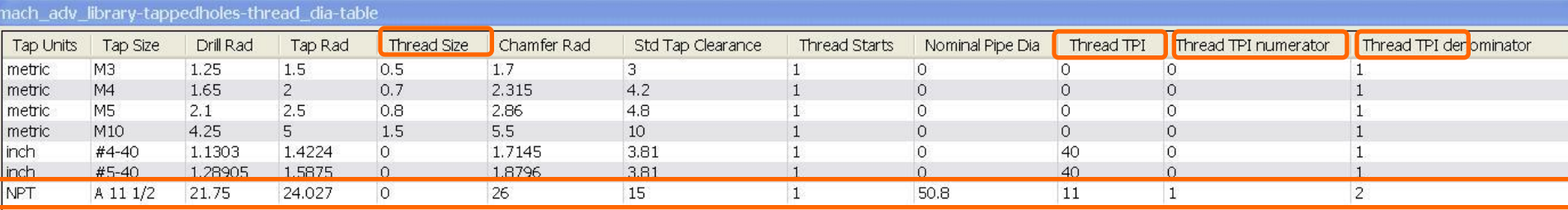

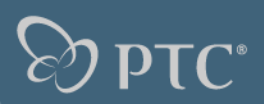

#### **Create stepped blind holes and stepped through holes**

- **Stepped blind holes:** If you see the diameters from the start point, with a stepped blind hole the further from the start the step is located, the smaller the diameter, i.e. every step has to have a smaller diameter than its predecessor.
- **Stepped through holes:** A stepped through hole has to be made from two stepped blind holes from the start and end point, i.e. the diameters will have to decrease first and can increase after a through hole step again.

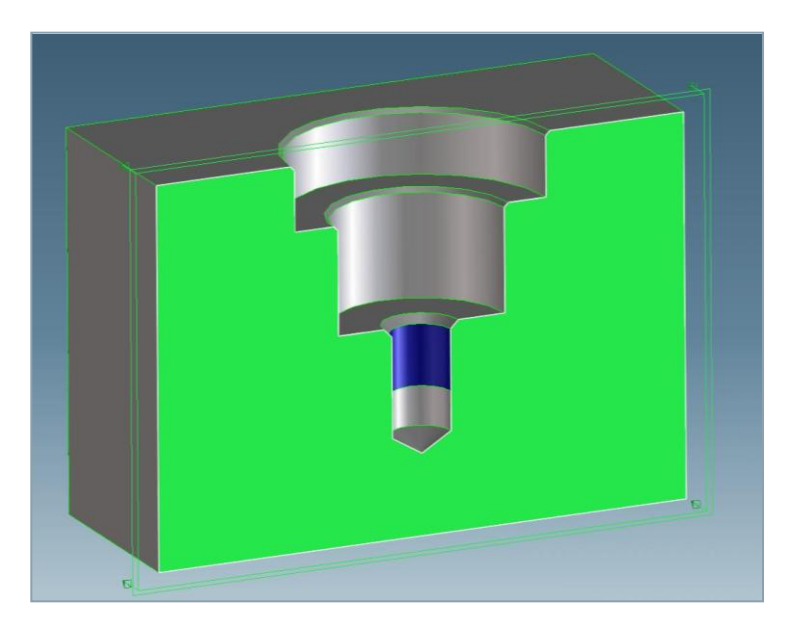

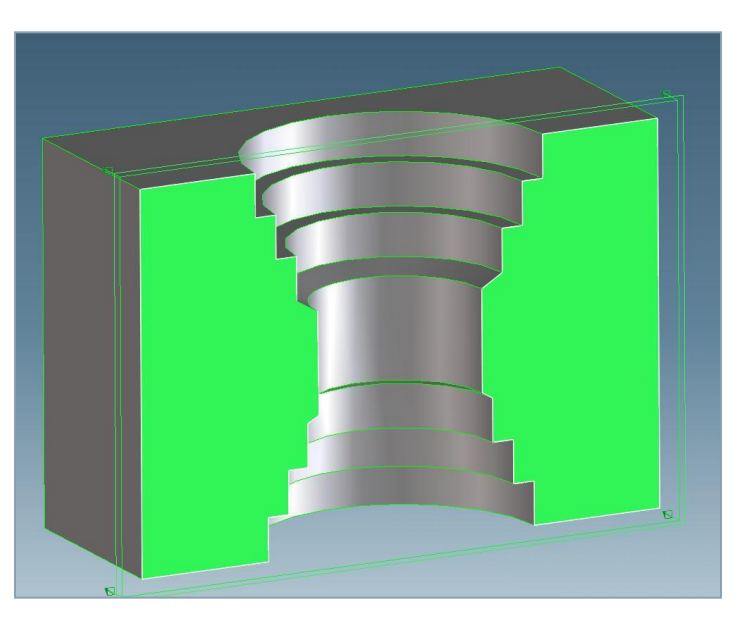

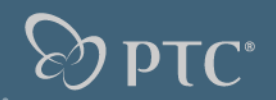

#### **Restrictions**

- Stepped holes with recesses or grooves are neither allowed nor possible at the moment.
- . Thus the following examples are not supported

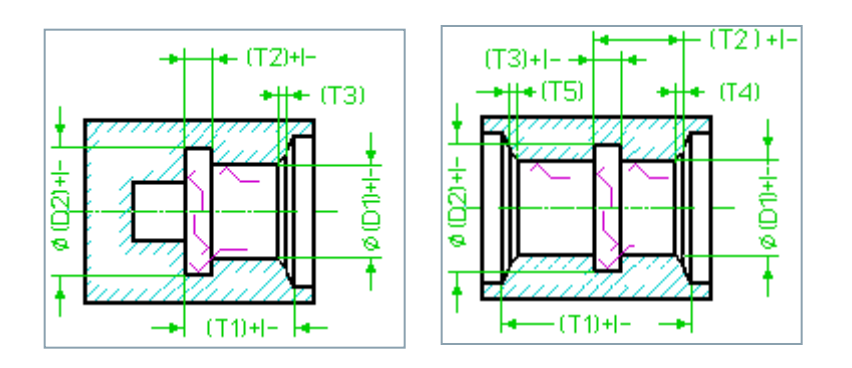

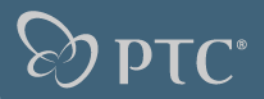

#### **Create a stepped hole**

- It is a logical further development of the simple hole features and the counterbore hole (which is a stepped hole as well).
- The steps definition area in the menu is used to add, remove or modify  $\bullet$ the steps of the feature.
- For each step you choose between a set of step types available for creating the next step

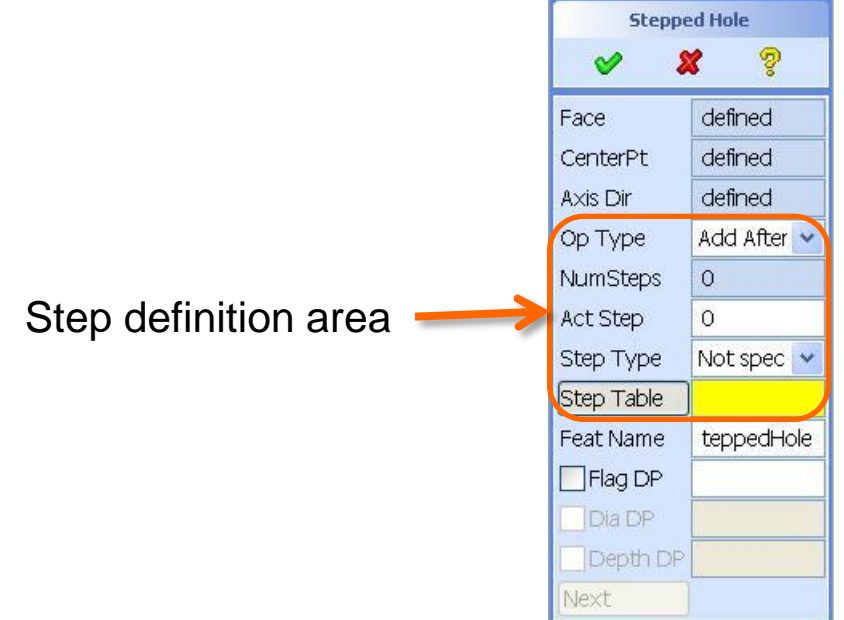

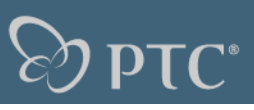

#### **Create a stepped hole**

- If you select a step type for an individual step you want to create a sub dialog opens showing the appropriate parameters
- Currently there are 10 step types available (derived from individual simple feature types that were available so far)
- With Accept you confirm and move on to the next step

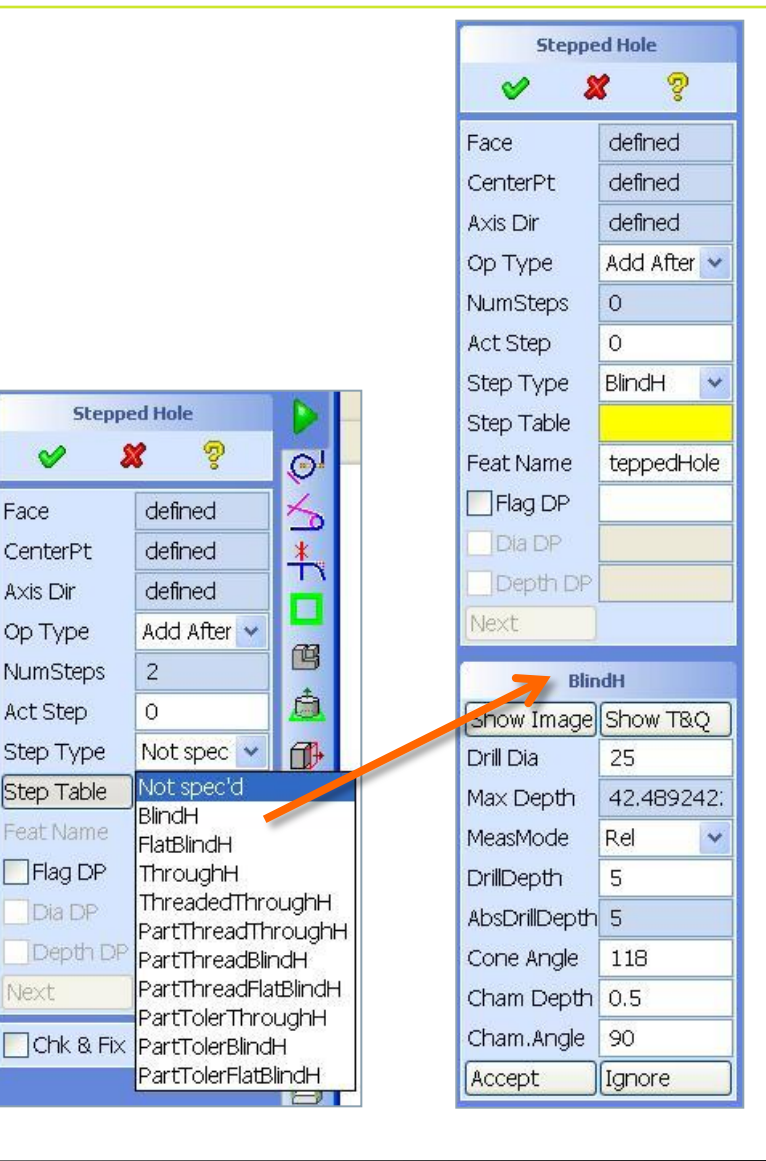

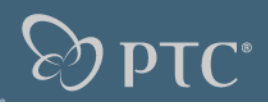

#### **Create a stepped hole**

- Use the Act Step variable to open the Stepped hole data table and navigate through the individual steps
- Select the step to modify, remove or use as reference for add. The value of zero is allowed in order to specify "no step is selected", the maximum allowed value is the number of steps already added.

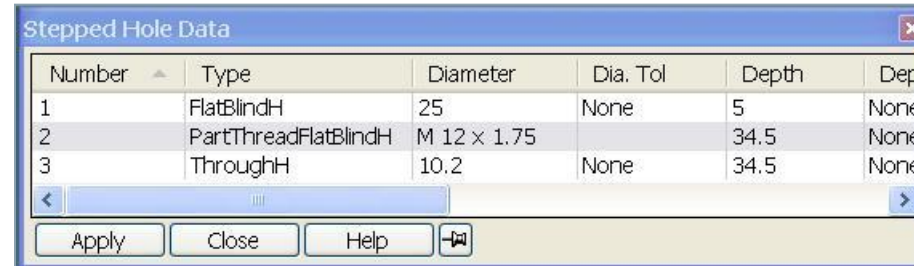

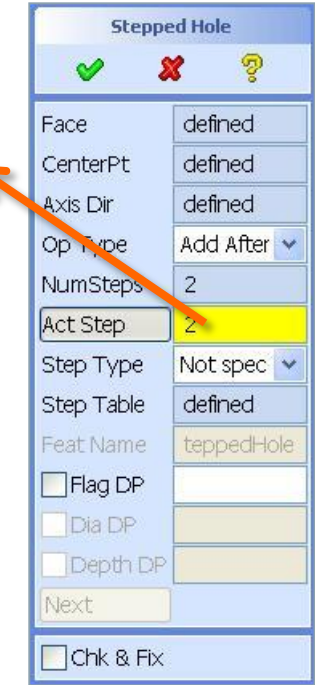

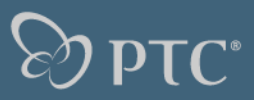

**Stepped Hole** 

Face CenterPt

Axis Dir

Op Type

**Act Step** 

Step Type Feat Name

Flag DP Dia DP Depth DP

Accept

**NumSteps** 

defined

defined defined

 $7<sup>2</sup>$ 

 $\overline{4}$ 

Modify Va v

Throughl v

teppedHole

## **Machining features extensions - Stepped hole feature**

#### **Stepped through hole**

- Stepped through holes (STH) have a through hole step in the middle
- Through hole steps show a drill depth anyway, as further steps may  $\bullet$ follow
- For STH the steps after the through hole are turned around automatically

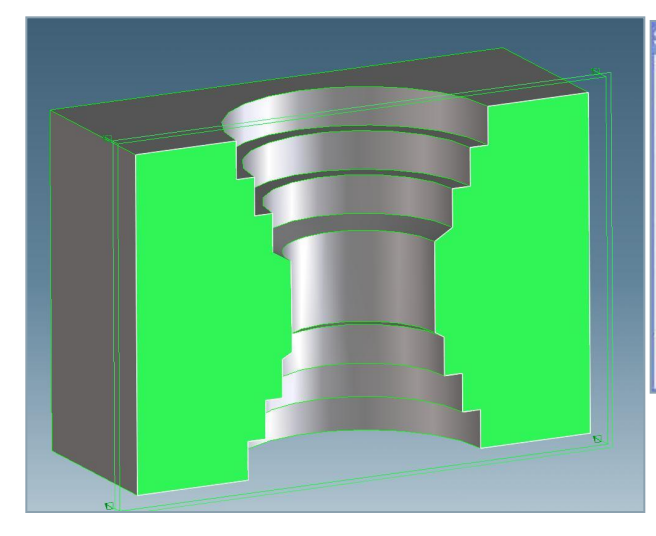

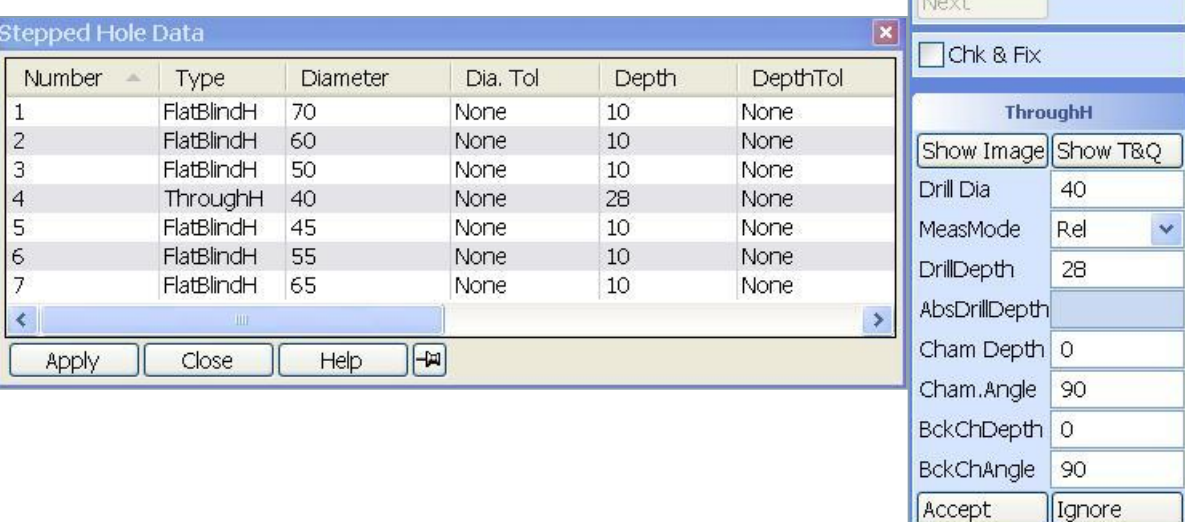

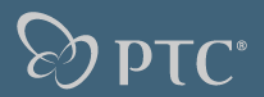

#### **Stepped blind hole**

#### Final step is a blind hole

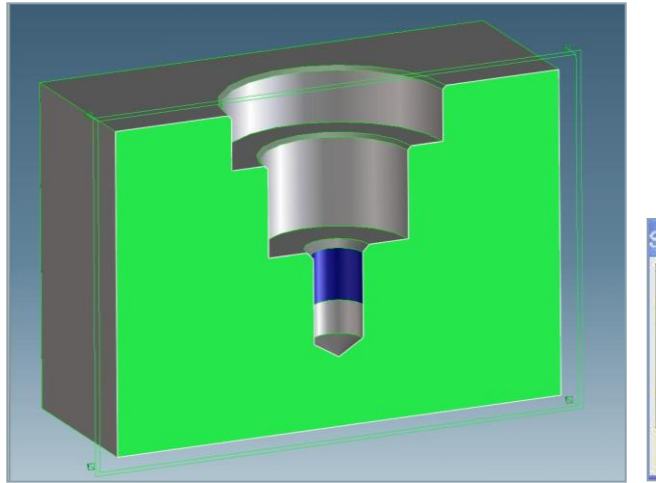

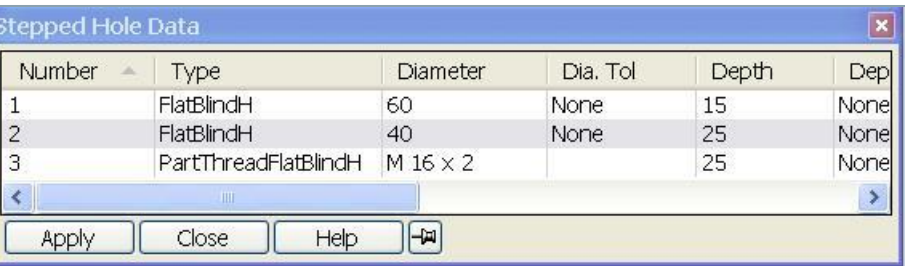

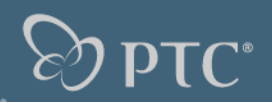

#### **Additional Information**

• The depth of the individual steps can be entered as relative or absolute values

## **Graphical feedback :**

As soon as enough data is defined a graphical feedback is provided to outline the size of the feature being defined. This feedback is updated with every new parameter.

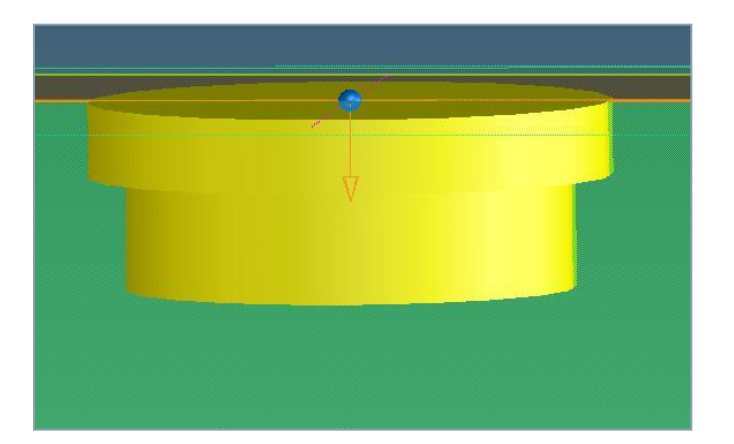

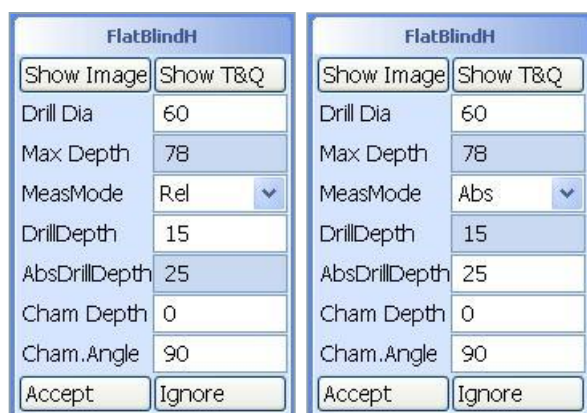

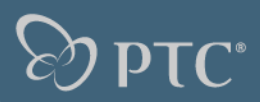

## **Additional Information**

. Input tables can be specified for step variables

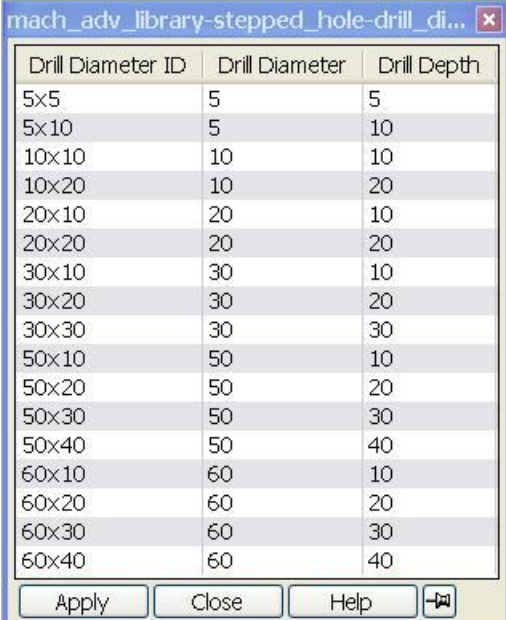

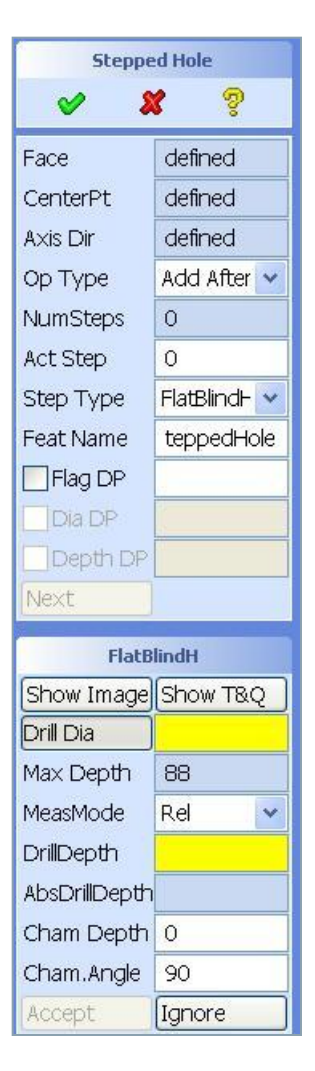

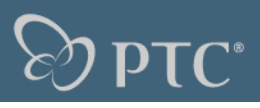

#### **Create a stepped hole feature - operations**

- The Operation Type pick list controls which operation you want to take for the current step (Act step). There are 5 operation types:
	- **Add After**: The next step definition will be added to step table after the current step (ACT\_STEP). This is the default because normally you define a stepped hole from the beginning.
	- **Add Before**: The next step definition will be added to step table before the current step (ACT\_STEP). This option is mainly needed to insert a step in front of the steps already defined.
	- **Modify Values:** Edit the definition of the current step.
	- **Modify Type:** Change the feature type of the current step. The current step will be replaced by a feature of the new type.
	- **Remove:** The selected step will be removed after the next selection of a step (i.e. an entry into the variable act\_step) without further confirmation. You will be guided to the ACT\_STEP variable after selecting REMOVE\_STEP. Every other entry will reset the operation type to ADD\_STEP\_AFTER.

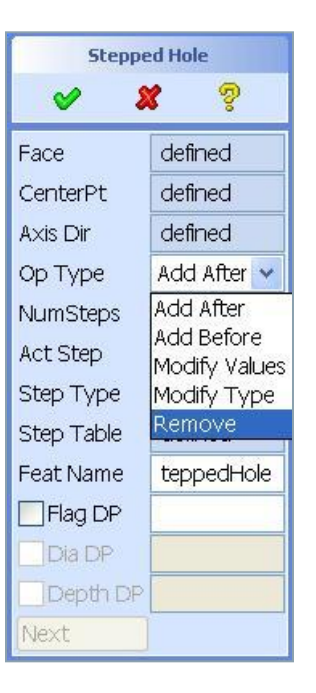

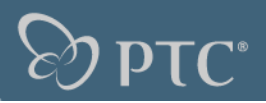

#### **Dynamic Modification Behavior**

- If a dynamic modify operation (such as the Offset command in Modify 3D) interferes with a machined hole feature, the feature is given the status invalid. This is indicated by the label turning red (see the following graphic). The feature is given the status invalid regardless whether the feature is still usable or not.
- Similar to the simple holes the stepped hole has a verifier mechanism which will try to (re-)validate invalidated features and similar restrictions apply.

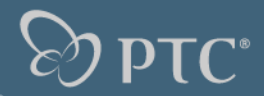

# **lab files**

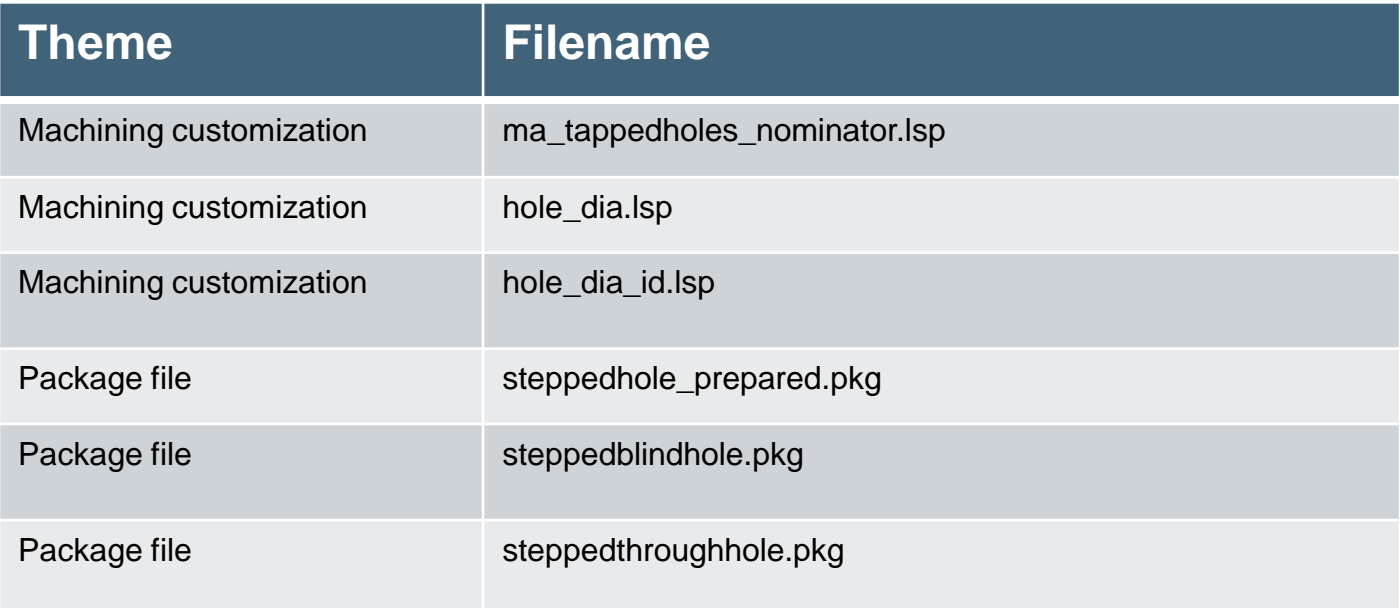

---